# **Применение системы автоматизированного полидисциплинарного контроля в учебном процессе**

Е.С. Легостаева, email: legelen36@gmail.com Л.А. Великанова, email: Velar1966@mail.ru А.Н. Рощупкин, email: reivrn@gmail.com

# Военный учебно-научный центр Военно-воздушных сил «Военно-воздушная академия имени профессора Н.Е.Жуковского и Ю.А.Гагарина» (г. Воронеж)

*Аннотация. Представлена система автоматизированного полидисциплинарного контроля для общеинженерных дисциплин, которая обеспечит расширение возможностей доступа курсантов к систематизированной на основе междисциплинарных связей инженерной информации в ускоренном режиме. Внедрение такой системы в учебный процесс должно способствовать усилению мотивации к обучению.*

*Ключевые слова: Междисциплинарный модуль, система автоматизированного полидисциплинарного контроля, тестирование, учебный процесс, среда программирования Visual Studio, язык С#.*

#### **Введение**

Военные вузы как часть системы высшего образования не могут находиться в стороне от происходящих в России изменений, связанных с формированием новых запросов общества и государства к компетенциям специалиста. Сложный и динамичный характер современной служебно-боевой деятельности, использование в ней новейших информационных технологий, образцов вооружения и военной техники обусловливают объективную потребность совершенствовании системы профессиональной подготовки военных специалистов [1]. Надо иметь в виду, что наряду со знаниями общего характера об объектах необходимо формировать знания о методах, принципах и приёмах научной деятельности [2]. Особую значимость в этой деятельности приобретает базовая научно-техническая информация, которая позволяет создавать перспективные образцы новой военной техники и новые виды технологий.

 $\overline{a}$ 

<sup>©</sup> Легостаева Е.С., Великанова Л.А., Рощупкин А.Н., 2021

Актуальной задачей, стоящей сегодня перед высшим профессиональным образованием, становится практическая реализация компетентностного подхода. С введением новых образовательных стандартов третьего поколения ФГОС ВПО, требуется обновление содержания, форм, методов и средств обучения с позиции компетентностного подхода.

Особое значение в этой связи приобретают межпредметные связи в системе профессионального образования. Можно выделить три модели межпредметных связей:

- естественнонаучные дисциплины спецдисциплины;
- общепрофессиональные дисциплины спецдисциплины;
- спецдисциплины спецдисциплины.

Анализ рабочих программ по математике, инженерной и компьютерной графике и сопротивлению материалов показал отсутствие междисциплинарных связей, необходимых для формирования профессиональной компетентности специалистов в военных технических вузах[3]. Одним из способов решения этой проблемы коллектив авторов предлагает автоматизированную систему полидисциплинарного контроля.

### **1. Тестирующий модуль автоматизированной системы полидисциплинарного контроля**

В среде объектно-ориентированного программирования Visual Studio на языке C# была разработана система полидисциплинарного контроля. Она состоит из программы «Полисвязь», программы «Выводы» и папок «Справочный материал», «Математика», «Сопротивление материалов», «Результаты тестирования». Программные продукты соответствуют уровню современных Windowsприложений, обладают интуитивно-понятным интерфейсом, действия пользователя не отличаются от обычных действий в других приложениях операционной системы Windows.

Все элементы программного комплекса размещаются в соответствующих папках и объединены в папке «Программный комплекс ПОЛИСВЯЗЬ». Запуск мониторинга полидисциплинарного контроля осуществляется файлом «Полисвязь.exe».

В папках «Математика» и «Сопротивление материалов» находятся служебные файлы в формате jpg, в папке «Справочный материал» располагаются файлы с теоретическими материалами по соответствующим разделам математики и сопротивления материалов в формате pdf. В папке «Результаты тестирования» создаются и хранятся файлы в формате txt с информацией по тестированию каждого курсанта.

Запуск программного комплекса «Полисвязь» открывает начальную страницу, представленную на рис. 1.

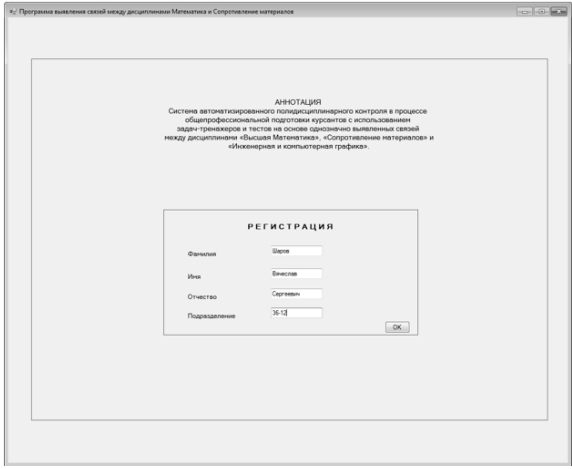

*Рис. 1.* Начальная страница

После ввода данных в соответствующие окна и по нажатию на клавишу «OK» программа предоставляет возможность ознакомления с теоретическим материалом по теме, указанной на экране, - «Вычисление моментов инерции профилей бруса». На рис. 2 представлено окно программы с двумя кнопками «Ознакомиться с теорией» и «Перейти к тестированию». При выборе указателем мыши кнопки «Ознакомиться с теорией», загружается файл с теорией по сопротивлению материалов, содержащий справочную информация по данной теме, как представлено на рис. 3.

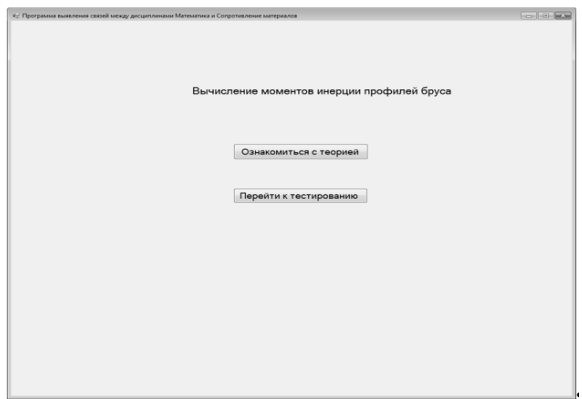

*Рис. 2.* Окно программы с кнопками

Если введен верный ответ, то кнопка «Далее» становится доступной, как показано на рис. 4, и по нажатию на нее происходит переход к следующей задаче. На рис. 5 показано окно программы в случае, если ответ неверен.

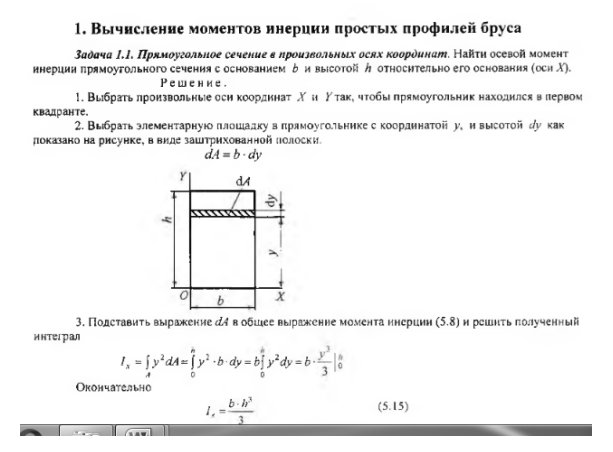

*Рис. 3.* Справочный материал

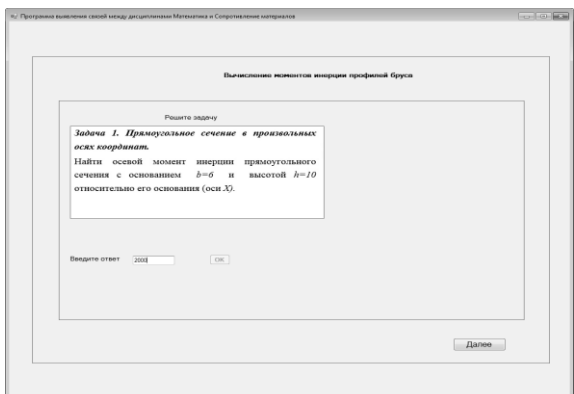

*Рис. 4.* Страница с задачей

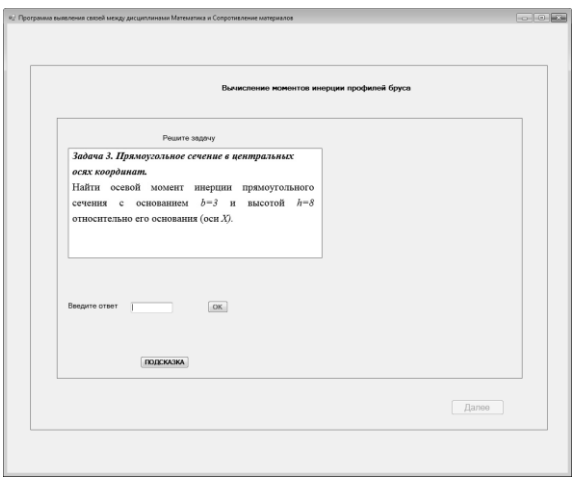

*Рис. 5.* Окно с видимой кнопкой «Подсказка»

Становится видимой кнопка «Подсказка», по нажатию на которую появляется подсказка по дисциплинам «Сопротивление материалов» и «Математика», как представлено на рис. 6.

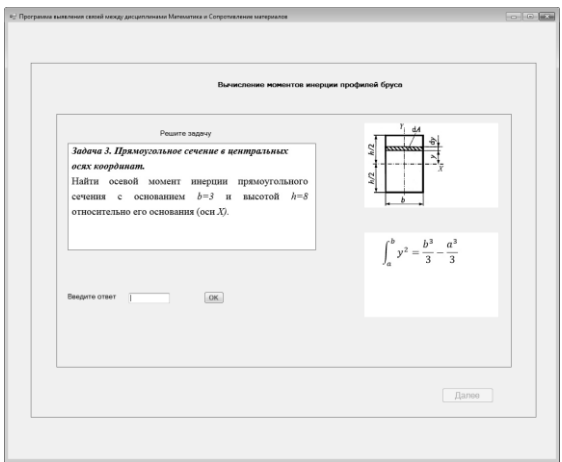

*Рис. 6.* Окно с подсказками для решения задачи

После решения задач, если пройдено пороговое значение, программа сообщает о выставленной оценке и о формировании файла с результатами тестирования, как на рис. 7.

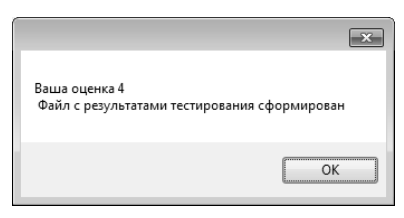

*Рис. 7.* Сообщение о результатах тестирования

Если тестирование по сопротивлению материалов не пройдено, то программа предлагает тестируемому пройти задачи-тренажеры по математике.

После тестирования по математике программа оценивает, пройдено ли пороговое значение. Если да – предоставляется повторное тестирование по сопротивлению материалов, если нет – формируется выходной файл с результатами тестирования, как по дисциплине «Сопротивление материалов», так и по дисциплине «Математика».

После повторного тестирования по сопротивлению материалов формируется файл с результатами по последнему тестированию по сопротивлению материалов и по тестированию по математике.

Название файла содержит информацию о группе, фамилии, имени и отчестве тестируемого. Например, «Группа 36-12 Кашин Леонид Михайлович.txt». В этом файле хранится информация о дате тестирования, номере группы, фамилии, имени, отчестве, теме тестирования, оценке, полученной по результатам тестирования.

Далее в файл заносятся данные о результатах по каждому тесту. Первая цифра, это 1 или 2, указывает об отсутствии или наличии повторного тестирования по сопротивлению материалов. Следующие 14 цифр – это данные по результатам решения задач по сопротивлению материалов:

- первые 7 цифр указывают, правильно ли решена задача (0 неправильно 1 - правильно),
- вторые 7 цифр указывают на количество попыток решения (попыток может быть 1 или 2).

Остальные 20 цифр - это данные по результатам решения задач по математике:

- первые 10 цифр указывают, правильно ли решена задача (0 неправильно 1 - правильно),
- вторые 10 цифр указывают на количество попыток решения (попыток может быть 1 или 2).

Если тестирование по сопротивлению материалов было пройдено дважды, то в файл записывается результат второго тестирования.

## **2. Анализирующий модуль автоматизированной системы полидисциплинарного контроля**

Файл «Выводы.exe» является анализирующей частью программного комплекса. Он обеспечивает представление результатов анализа тестирования в форме итоговых таблиц и диаграммы. Исходными данными для программы являются данные, содержащиеся в файлах, которые формируются тестирующей частью программного комплекса.

Для проведения анализа результатов тестирования необходимо выполнить следующие действия:

- вызвать программу «Выводы.exe»;
- нажать кнопку «Выберите файлы для анализа» на рабочем поле, как показано на рис. 8.

На рис. 9 показано окно выбора файлов для анализа результатов тестирования. Необходимо выбрать все файлы, которые были сформированы программой «Полисвязь.exe» и сохранены в папке с данными группы, например, «Тестирование группы 36-12 15 октября 2020 г».

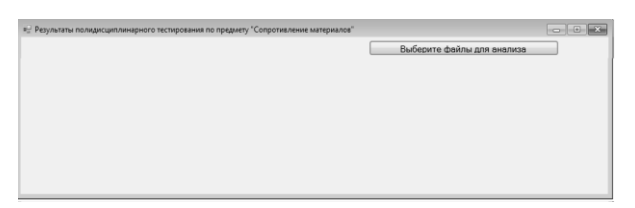

*Рис. 8.* Рабочее поле программы «Выводы.exe»

| Упорядочить -                                            | Новая папка                           |                  |                 |        | ≋ - | ⋒ |
|----------------------------------------------------------|---------------------------------------|------------------|-----------------|--------|-----|---|
| <b>12 Избранное</b>                                      | z<br>Имя                              | Дата изменения   | Tun             | Размер |     |   |
| <b>В. Загрузки</b>                                       | Группа 36-12 Иванцов Виктор Сидоров   | 15.10.2020 11:42 | Текстовый докум | 1 KG   |     |   |
| <b>Heдавние</b> места                                    | Группа 36-12 Кашин Леонид Михайлов    | 15.10.2020 12:03 | Текстовый докум | 1 KG   |     |   |
| <b>Ш</b> Рабочий стол                                    | Группа 36-12 Лапин Семен Андреевич    | 15.10.2020 11:55 | Текстовый докум | 1 KG   |     |   |
|                                                          | Группа 36-12 Летов Роман Иванович     | 15.10.2020 12:06 | Текстовый докум | 1 KG   |     |   |
| <b>Виблиотеки</b>                                        | Группа 36-12 Санин Вадим Вячеславов   | 15.10.2020 11:47 | Текстовый докум | 1 KG   |     |   |
| 揺<br>Bugeo                                               | Группа 36-12 Серов Игорь Петрович     | 15.10.2020 11:40 | Текстовый докум | 1 KG   |     |   |
| R<br>Документы                                           | Группа 36-12 Шаров Вячеслав Сергеевич | 15.10.2020 14:59 | Текстовый докум | 1 KG   |     |   |
| а) Музыка<br><b>IN Компьютер</b><br>Локальный диск<br>£L |                                       |                  |                 |        |     |   |
| <b>Покальный диск</b><br>СD-дисковод (Е:<br>ᅽ            |                                       |                  |                 |        |     |   |
|                                                          |                                       |                  |                 |        |     |   |

*Рис. 9.* Окно выбора файла для анализа

Программа «Выводы.exe» считывает данные, находящиеся в файлах с результатами тестирования и обрабатывает их. Чтобы получить результаты анализа тестирования по вопросам и уровням выбранных вариантов ответов требуется нажать на кнопки «Вывод результатов в табличном виде» и «Диаграмма» соответственно, как представлено на рис. 10.

В первой таблице представлены результаты тестирования по каждой задаче по сопротивлению материалов респондентов, прошедших тестирование с первой попытки, во второй таблице – результаты тестирования по сопротивлению материалов и математике респондентов, прошедших тестирование со второй попытки. На диаграмме представлены сводные результаты тестирования с ранжированием по всей группе.

Таким образом, проанализировав результаты тестирования, можно сделать вывод о качестве подготовки по предмету «Сопротивление материалов» и, в случае необходимости, вернуться к изучению соответствующей темы по математике.

| Результаты прохождения темы: "Вычисление моментов инерции профилей бруса". |                                                                                               |                                                           |                                                                |                                | Выберите фейлы для енализе           |                                |                                 |
|----------------------------------------------------------------------------|-----------------------------------------------------------------------------------------------|-----------------------------------------------------------|----------------------------------------------------------------|--------------------------------|--------------------------------------|--------------------------------|---------------------------------|
|                                                                            | группа 36-12, дата прохождения теста 15 октября 2020 г.<br>Вывод результатов в табличном виде |                                                           |                                                                |                                |                                      |                                |                                 |
|                                                                            |                                                                                               |                                                           | Результаты респондентов, прошедших тестирование с 1-ой попытки |                                |                                      |                                |                                 |
| <b><i>Question libra</i></b><br>Orvected                                   | Borpoc<br><b>NIT Conposer</b>                                                                 | Bonpoc<br>N/2 Conpower                                    | Europo<br><b>NI3 Conposer</b>                                  | Bonpoc<br><b>NI4 Conpower</b>  | Bonpoc<br><b>NIS Conposes!</b>       | Bonpoc<br><b>NIS Concorent</b> | Bonpoc<br><b>NIT Conposes</b>   |
| <b><i><u>Daniel Caseer Angles</u></i></b>                                  | o                                                                                             | lo                                                        | ٠                                                              | T                              | Ŧ                                    | T                              | o                               |
| Cepoe Wropy Flerpoeure                                                     | II.                                                                                           | п                                                         | ī                                                              | ī                              | Ŧ                                    | ī                              | т                               |
| $\left  \cdot \right $                                                     |                                                                                               |                                                           | $\overline{\phantom{a}}$                                       |                                |                                      |                                | ٠                               |
|                                                                            |                                                                                               |                                                           | Результаты респондентов, прошедших тестирование с 2-ой попытки |                                |                                      |                                |                                 |
| <b>Teacons they</b><br>Orvected                                            | Renew.<br><b>NET Concorer</b>                                                                 | Borean<br>Nº2 Conporter                                   | Borpoc<br><b>NF3 Conporter</b>                                 | Borpoc<br><b>NI4 Concossar</b> | <b>Bereno</b><br><b>NFS Conposer</b> | Romeon<br><b>NHS Conporter</b> | Renew.<br><b>NF7 Conporters</b> |
| <b>Visa-Los Bacrop Ciuzoo </b>                                             | l à                                                                                           | o                                                         | $\overline{a}$                                                 | ö                              | $\circ$                              | ö                              | l a                             |
| Kause Reover Mesahno                                                       | $\circ$                                                                                       | т                                                         | ٠                                                              | п                              | ٠                                    | п                              | п                               |
| <b>Flerma Power Weavoney</b>                                               | $\overline{0}$                                                                                | o                                                         | Ŧ                                                              | ī                              | Ŧ                                    | ī                              | п                               |
| Санин Вадин Вачеславо 1                                                    |                                                                                               | п                                                         | Ŧ                                                              | ī                              | Ŧ                                    | ī                              | $\overline{0}$                  |
| <b>Uacos Revectos Cecrea.</b>                                              | T.                                                                                            | ٠                                                         | ٠                                                              | п                              | ٠                                    | п                              | o                               |
| $\leftarrow$                                                               | $\overline{a}$                                                                                |                                                           |                                                                |                                |                                      |                                |                                 |
|                                                                            |                                                                                               | Грефическое отображение результатов тестирования          |                                                                |                                |                                      | Диагранна                      |                                 |
|                                                                            |                                                                                               | Распределения оценок после прохождения теста по<br>rpymne | m <sub>2</sub><br>$-13$<br>$\blacksquare$<br>                  |                                |                                      |                                |                                 |
|                                                                            |                                                                                               |                                                           |                                                                |                                |                                      |                                |                                 |

*Рис. 10.* Вывод результатов тестирования

На рис. 1 – рис. 9 показаны стадии полидисциплинарного мониторинга общепрофессионального образовательного цикла курсантов второго года обучения с углубленным изучением главных понятий и методов решения задач дисциплины «Сопротивление материалов» по теме «Вычисление моментов инерции плоских сечений».

#### **Заключение**

Особенностью разработанной автоматизированной системы полидисциплинарного контроля в процессе общепрофессиональной подготовки курсантов является то, что центр тяжести изучения разделов дисциплин «Инженерная и компьютерная графика», «Математика» и «Сопротивление материалов» постепенно переносится на курсанта, активно участвующего в учебном процессе под руководством преподавателя. Благодаря использованию новых информационных технологий курсант, мотивированный к образовательному процессу, выбирает индивидуальную траекторию развития. У преподавателя появляется дополнительная важная функция – поддержка курсанта в его учебно-исследовательской деятельности при решении возникающих проблем, помощь в освоении большого объема разнообразной информации.

Подбор междисциплинарных задач-тренажеров позволяет выработать навыки владения законами, обладающими междисциплинарной общностью, что актуально для общепрофессиональных дисциплин.

Разработанная автоматизированная система полидисциплинарного контроля для дисциплин «Сопротивление материалов» и «Математика» может быть рекомендована для широкого внедрения в практику компьютеризации процесса обучения в военных учебных заведениях технического профиля.

#### **Литература**

1. Дидактические основы разработки и применения в военном вузе современных технологий обучения. Режим доступа: http://www.voenobr.ru/literatura/voennaya-psyhologia/424-sovremennietehnologii-obuchenia (дата обращения 02.02.2020)

2. Гузеев, В.В. Исследовательская работа в профильном обучении / В.В. Гузеев // Народное образование. – 2010. – №7. – С. 192- 196.

3. Ерофеева, Г.В. Согласование курсов естественно-научных дисциплин и математики в техническом университете / Г.В. Ерофеева, И.П. Чернов, В.В. Ларионов // Физическое образование в вузах. – 2001.  $- T$  7. – No2. – C. 129-134.